## CGS DME MAC Jurisdiction B Customer Service Line Computer Telephone Integration (CTI) User Guide

## **BEFORE YOU CALL!**

Check out our online resources for answers to your questions. The information you want is often available 24/7 on the myCGS web portal, the IVR system, or one of the website tools. Note: For assistance with entering the MBI and the beneficiary's name, refer to the Medicare Beneficiary Identifier (MBI) and Beneficiary Name to Number Converter at [https://www.cgsmedicare.com/ivr\\_converter.html.](https://www.cgsmedicare.com/ivr_converter.html)

## INFORMATION YOU MAY NEED:

- NPI
- PTAN Same number as your NSC supplier number
- Last 5 digits of tax identification number (TIN)
- Medicare Beneficiary Identifier (MBI)
- Beneficiary's first initial
- Beneficiary's last name Enter up to six letters followed by "#" sign (ignore any spaces)
- Beneficiary date of birth (DOB)

## 1.866.590.6727

PCC Hours (Monday – Friday): 7:00 a.m.– 4:00 p.m. CT 8:00 a.m. – 5:00 p.m. ET

Exceptions may be found at: [https://www.cgsmedicare.com/jb/](https://www.cgsmedicare.com/jb/cs/hours.html) [cs/hours.html](https://www.cgsmedicare.com/jb/cs/hours.html)

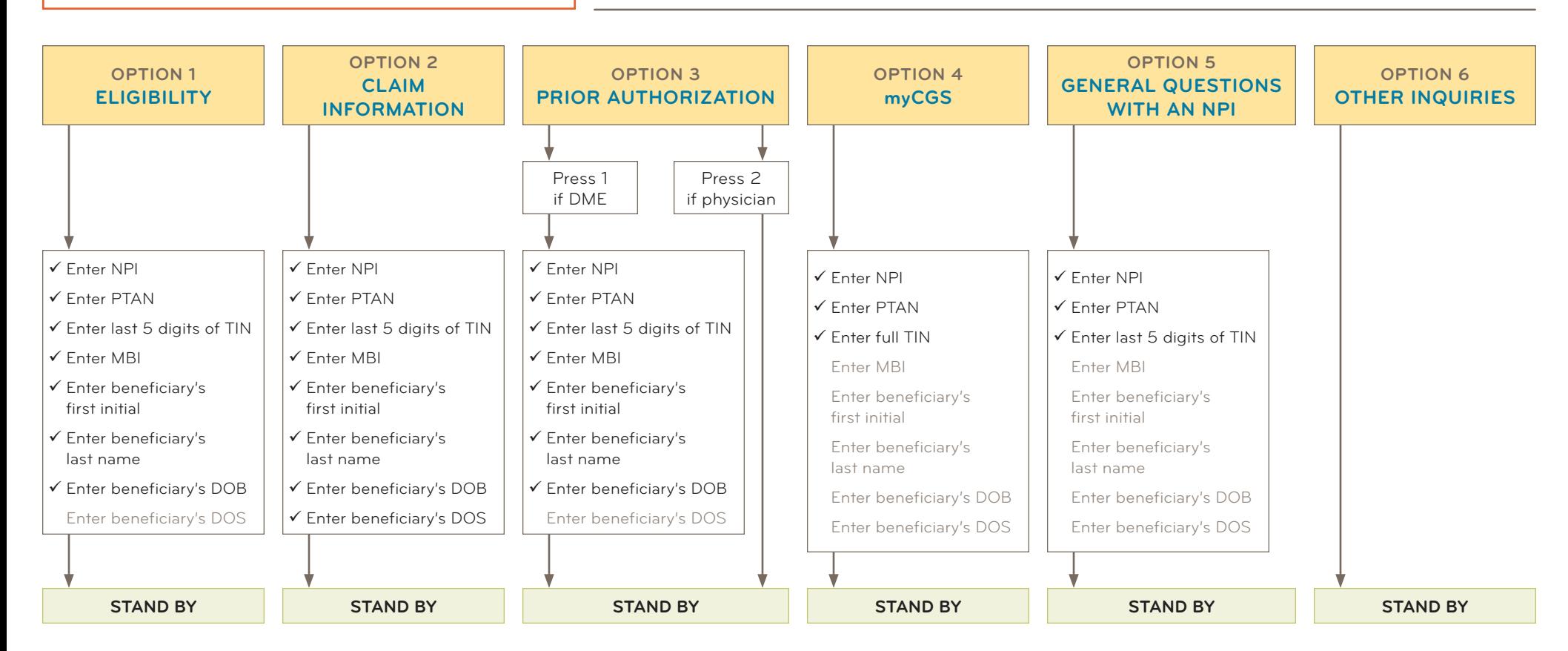

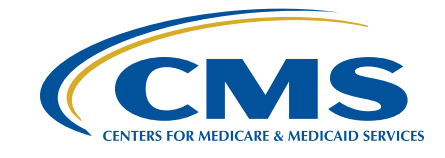

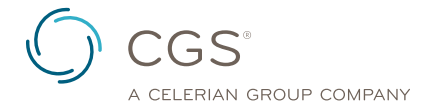

Originated May 26, 2020 | Revised June 5, 2023 © 2023 Copyright, CGS Administrators, LLC